## **Building the development environment - Practical Tutorial**

- 1. Download and install XAMPP from the following download link: <a href="https://www.apachefriends.org/index.html">https://www.apachefriends.org/index.html</a>
  - 2. Download and install NetBeans IDE with PHP bundle from the following download link:

https://netbeans.org/downloads/index.html

- 3. If NetBeans already installed in your computer, you can add the PHP plugin by doing the following steps:
  - a. Open NetBeans.
  - b. Click on Tools > Plugins.
  - c. Click on Available Plugins tab > Then find PHP plugin and install it.

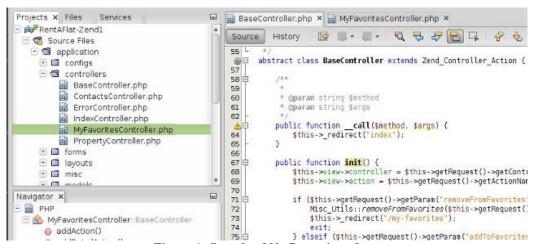

Figure 1: Sample of NetBeans interface.